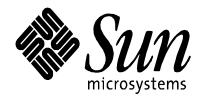

# Using Kerberos to Authenticate a Solaris<sup>™</sup> 10 OS LDAP Client With Microsoft Active Directory

Wajih Ahmed and Baban Kenkre March 2008 Sun Microsystems, Inc. Copyright © 2008 Sun Microsystems, Inc., 4150 Network Circle, Santa Clara, California 95054, U.S.A. All rights reserved.

U.S. Government Rights - Commercial software. Government users are subject to the Sun Microsystems, Inc. standard license agreement and applicable provisions of the FAR and its supplements. Use is subject to license terms. This distribution may include materials developed by third parties.

Parts of the product may be derived from Berkeley BSD systems, licensed from the University of California. UNIX is a registered trademark in the U.S. and in other countries, exclusively licensed through X/Open Company, Ltd. X/Open is a registered trademark of X/Open Company, Ltd.

Sun, Sun Microsystems, the Sun logo, Solaris, and OpenSolaris are trademarks or registered trademarks of Sun Microsystems, Inc. in the U.S. and other countries.

Microsoft product screen shot(s) reprinted with permission from Microsoft Corporation.

This product is covered and controlled by U.S. Export Control laws and may be subject to the export or import laws in other countries. Nuclear, missile, chemical biological weapons or nuclear maritime end uses or end users, whether direct or indirect, are strictly prohibited. Export or reexport to countries subject to U.S. embargo or to entities identified on U.S. export exclusion lists, including, but not limited to, the denied persons and specially designated nationals lists is strictly prohibited.

DOCUMENTATION IS PROVIDED "AS IS" AND ALL EXPRESS OR IMPLIED CONDITIONS, REPRESENTATIONS AND WARRANTIES, INCLUDING ANY IMPLIED WARRANTY OF MERCHANTABILITY, FITNESS FOR A PARTICULAR PURPOSE OR NON-INFRINGEMENT, ARE DISCLAIMED, EXCEPT TO THE EXTENT THAT SUCH DISCLAIMERS ARE HELD TO BE LEGALLY INVALID.

### **Table of Contents**

| Installing Identity Management for UNIX                                                                                                    | Introduction                            | 4  |
|----------------------------------------------------------------------------------------------------|-----------------------------------------|----|
| Provisioning a UNIX User in Active Directory                                                                                                    | Installing Identity Management for UNIX | 5  |
| Configuring DNS8Synchronizing the Clocks and Configuring Time Zones9Tuning Active Directory10Configuring Kerberos12Initializing the Solaris LDAP Client17Using the Naming Service Switch and Pluggable Authentication Modules (PAM)19Testing the Client20Testing Password Management22Troubleshooting24 |                                         |    |
| Synchronizing the Clocks and Configuring Time Zones                                                                                                    |                                         |    |
| Tuning Active Directory                                                                                                    |                                         |    |
| Configuring Kerberos.12Initializing the Solaris LDAP Client.17Using the Naming Service Switch and Pluggable Authentication Modules (PAM)19Testing the Client.20Testing Password Management.22Troubleshooting.24                                                                                         | •                                       |    |
| Initializing the Solaris LDAP Client                                                                                                    |                                         |    |
| Using the Naming Service Switch and Pluggable Authentication Modules (PAM)                                                                                                    |                                         |    |
| Testing the Client                                                                                                    |                                         |    |
| Testing Password Management                                                                                                    |                                         |    |
| Troubleshooting                                                                                                    |                                         |    |
|                                                                                                    | Troubleshooting                         | 24 |
|                                                                                                    | For More Information                    |    |
| Licensing Information25                                                                                                    |                                         |    |
| Acknowledgements25                                                                                                    |                                         |    |

#### Introduction

This document describes how to configure a Solaris Operating System client to use Microsoft Windows Server 2003 R2 Enterprise Edition (Active Directory) for authentication and naming services. The Solaris client uses per-user authentication (also called self-credentials) for naming service lookups instead of a proxy account. This new functionality is available starting with the Solaris 10 08/07 OS.

This configuration uses a shell script called adjoin.sh to automate the process of joining the Solaris client to the Active Directory domain and configures Kerberos on the client. This script is not part of the Solaris distribution and can be downloaded separately. (See the "For More Information" section for information about downloading the adjoin script.)

Figure 1 illustrates the example topology used in this document.

Figure 1: Example Topology

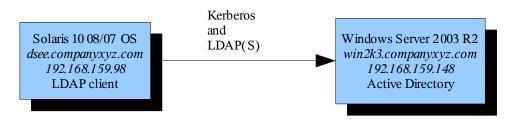

The remaining sections of this document describe how to perform the configuration steps on the Microsoft Windows and Solaris systems.

**Note**: This document does not cover the installation of the operating systems or the Active Directory service.

Perform the following tasks on the Microsoft Windows system:

- Install Microsoft Windows Server 2003 R2 Enterprise Edition.
- Configure the Microsoft Windows server as a domain controller with "typical" options and a static IP address.
- Install the Active Directory service.
- Install Identity Management for UNIX®.
- Add Domain Name System (DNS) records for the Solaris client.
- Optionally, tune Active Directory.
- Add or provision an Active Directory test user with UNIX attributes.

Perform the following tasks on the Solaris system:

- Install at least the Solaris 10 08/07 release and ensure that the Kerberos client packages are installed.
- Download and run the adjoin tool.
- Run ldapsearch with the Generic Security Services Application Programming Interface (GSSAPI) mechanism to test connectivity.
- Initialize the Solaris LDAP client.
- Test the LDAP client.

#### **Installing Identity Management for UNIX**

After installing Active Directory on the Microsoft Windows server, perform the following steps to support the POSIX schema in Active Directory. On Microsoft Windows Server 2003 R2 Enterprise Edition, you must install Identity Management for UNIX. If you are using a prior version of the Microsoft Windows server, install Services for UNIX (SFU), which can be downloaded from the Microsoft web site.

**Note**: Before installing Identity Management for UNIX on Microsoft Windows Server 2003 Enterprise Edition, uninstall SFU if it was previously installed.

- 1. In the control panel, choose Add or Remove Programs.
- 2. Click Add/Remove Windows Components.
- 3. Select Active Directory Services.
- 4. Click Details.
- 5. Select only Identity Management for UNIX, as shown in Figures 2a, b, and c.

Figure 2a: Installing Identity Management for UNIX - Initiate

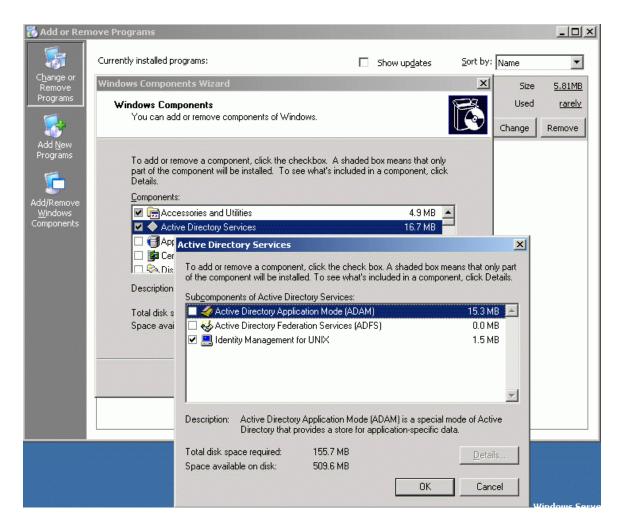

 $Figure\ 2b:\ Installing\ Identity\ Management\ for\ UNIX\ -\ Progress$ 

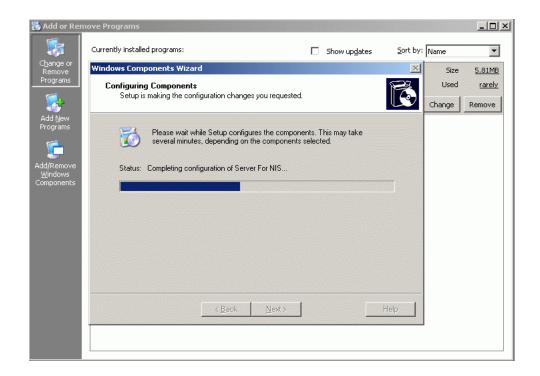

Figure 2c: Installing Identity Management for UNIX - Complete

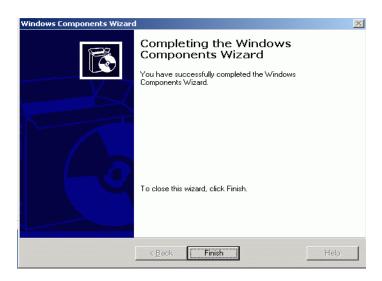

After the installation is complete, reboot the Microsoft Windows server.

#### **Provisioning a UNIX User in Active Directory**

The next step is to add UNIX attributes to Active Directory users and groups on the Microsoft Windows system. Identity Management for UNIX adds the UNIX Attributes tab to the user's and group's Properties page for this purpose. This tab also appears if you are using SFU.

The new Active Directory user, wahmed, is used to test the configuration by resetting its password and populating its UNIX attributes. While the NIS domain shown in Figure 3 appears without the fully qualified domain name (companyxyz), the domain used by the Solaris client is fully qualified (companyxyz.com).

Figure 3: NIS Domain

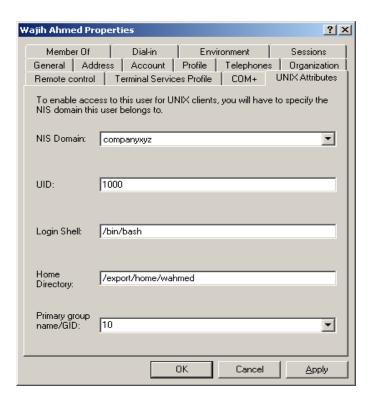

#### **Configuring DNS**

On the Microsoft Windows system, create a forward (A) and reverse (PTR) DNS record for the Solaris client. In addition, create a reverse (PTR) DNS record for the AD server. These records are required for Kerberos to function properly. The forward (A) DNS record for the Active Directory server is created automatically when configuring the Active Directory server. The following example assumes that you are using Active Directory as the DNS server.

dnsmgmt - [DNS\COMPANYXYZ\Forward Lookup Zones\companyxyz.com] 🚉 File Action <u>View Window</u> \_ 18 × DNS

COMPANYXYZ

COMPANYXYZ companyxyz.com 12 record(s) Data Name Туре 🗓 📵 Event Viewer \_msdcs Forward Lookup Zones ⊕ 📵 \_msdcs.companyxyz.com Ltcp companyxyz.com udp\_udp msdcs
sites DomainDnsZones ForestDnsZones 🗓 🧰 \_udp TAPI3Directory ⊕ DomainDnsZones Start of Authority (S... [37], companyxyz.company... (same as parent folder) ForestDnsZones (same as parent folder) Name Server (NS) companyxyz.companyxyz.c... ± ■ TAPI3Directory (same as parent folder) Host (A) 192.168.159.148 -- Reverse Lookup Zones companyxyz Host (A) 192.168.159.148 🛐 192.168.159.x Subnet dsee 192,168,159,98 Host (A)

Figure 4: Forward and Reverse Lookup Zones

#### Synchronizing the Clocks and Configuring Time Zones

Time synchronization is *essential* for Kerberos to function properly. By default, only a 300-second clock skew is acceptable. Ensure that time zones on all Microsoft Windows and Solaris servers are configured properly. You can use NTP to synchronize time.

Date & Time Time Zone

[(GMT-05:00) Eastern Time (U5 & Canada)

Automatically adjust clock for daylight saving changes

OK Cancel Apply

Figure 5: Configuring Time Zones

### **Tuning Active Directory**

On the Microsoft Windows system, index the following Solaris client attributes: uid, uidnumber, gid, and gidnumber. In Active Directory, indexes can be added by using the Schema Management Snap-In for the Microsoft Management Console. This snap-in must be registered first, as shown in Figure 6.

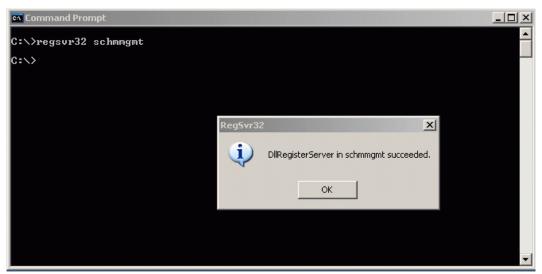

Figure 6: Registering the Schema Management Snap-In

Then, add the Active Directory Schema plug-in to the Microsoft Management Console by running mmc /a from the command prompt, as shown in Figure 7.

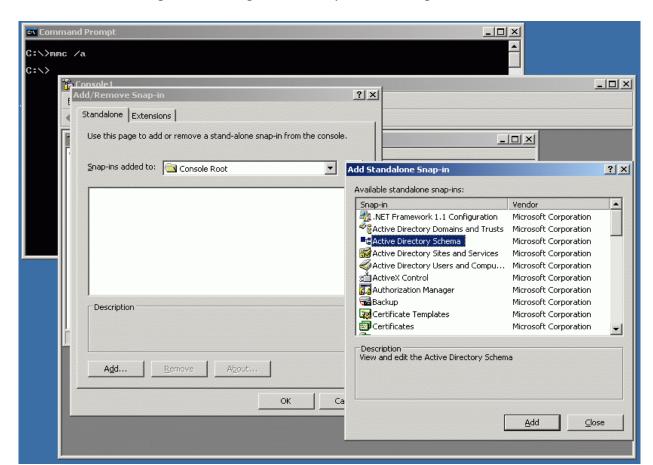

Figure 7: Adding the Directory Schema Plug-In

Save the snap-in to a file, such as schema.msc, for later use. Figure 8 shows how to index the uid attribute.

🔓 schema \_ U × File Action View Favorites Window \_| | | | | | | 📸 Console Root\Active Directory Schema [companyxyz.co • Console Root Name Syntax Status — dative Directory Schema [companyxyz,companyxyz,com] uASCompat Integer Active 🛨 🧰 Classes o uid Unicode String Active Attributes uidNumber Integer Active uid Properties ? × General ٠ ٠ uid • A user ID ٠ Description: • uid Common Name: ٠ 0.9.2342.19200300.100.1.1 X.500 OID: • Syntax and Range • Unicode String Syntax: • Minimum: ٠ • ٠ This attribute is multi-valued. Allow this attribute to be shown in advanced view ✓ Attribute is active Index this attribute in the Active Directory Ambiguous Name Resolution (ANR) Replicate this attribute to the Global Catalog Attribute is copied when duplicating a user Index this attribute for containerized searches in the Active Directory OK Cancel

Figure 8: Indexing the uid Attribute

#### **Configuring Kerberos**

The Solaris client must join an Active Directory domain to use Active Directory for security and directory services. The adjoin.sh script automates the domain join operation by executing the following steps from the Solaris client:

- Auto-detects the Active Directory domain controller
- Creates a machine account (also called a Computer object) for the Solaris host in Active Directory and generates a random password for this account
- Configures the Solaris host as a Kerberos client of the Active Directory domain controller by using the /etc/krb5/krb5.conf file
- Configures the /etc/krb5/krb5.keytab file on the Solaris host by using the keys for the machine account (also called host credentials)

The adjoin.sh script uses the ksetpw binary to set the password for the machine account and to configure the local keytab file. Run adjoin -h to see the options supported by the adjoin.sh script. This script requires proper DNS configuration on the client. Therefore, /etc/resolv.conf must point to the correct DNS domain and servers, and /etc/nsswitch.conf must use DNS for host resolution. Ensure that the ksetpw binary is in the same directory as adjoin.sh.

In the following example, the Solaris client is using the Active Directory server as its DNS server.

```
dsee% cat /etc/resolv.conf

domain companyxyz.com
    nameserver 192.168.159.148

dsee% egrep "hosts|ipnodes" /etc/nsswitch.conf

hosts: files dns
    ipnodes: files dns
```

The following adjoin.sh example output is for a Solaris host, dsee, that tries to join an Active Directory domain, companyxyz.com, that is served by the Active Directory domain controller, win2k3. The -f option forces the creation of a machine account for dsee even if one already exists. If a machine account already exists, the existing account is first removed before being recreated.

```
dsee% ./adjoin.sh -f
  Joining domain: companyxyz.com
  Looking for domain controllers and global catalogs (A RRs)
  Looking for KDCs and DCs (SRV RRs)
          KDCs = win2k3.companyxyz.com 88
          DCs = wins2k3.companyxyz.com 389
  Password for Administrator@COMPANYXYZ.COM:
  Looking for forest name
          Forest name = companyxyz.com
  Looking for Global Catalog servers
  Looking for site name
          Looking for subnet object in the global catalog
  Could not find site name for any local subnet
          Site name not found. Local DCs/GCs will not be discovered
  Looking to see if there's an existing account...
  Looking to see if the machine account contains other objects...
  Deleting existing machine account...
  Creating the machine account in AD via LDAP
  adding new entry CN=DSEE, CN=Computers, DC=companyxyz, DC=com
  Setting the password/keys of the machine account
  Result: success (0)
  Getting kvno
  KVNO: 2
  Determining supported enctypes for machine account via LDAP
  This must not be a Longhorn/Vista AD DC!
          So we assume 1DES and arcfour enctypes
  ARCFOUR will be supported
  Finishing machine account
  modifying entry CN=DSEE, CN=Computers, DC=companyxyz, DC=com
  adjoin: Done
```

Verify the setup by running the following ldapsearch command to bind to Active Directory by using GSSAPI. The command uses the host credentials that have been created for the Solaris client by the adjoin.sh script. If the command runs without any errors, the setup is correct. It does not matter which base (-b) is used for the following command:

```
dsee% ldapsearch -h win2k3.companyxyz.com -o mech=gssapi -o authzid='' -b
"cn=dsee,cn=computers,dc=companyxyz,dc=com" -s base "" cn

version: 1
```

```
dn: cn=dsee,cn=computers,dc=companyxyz,dc=com
cn: DSEE
```

Use klist to display the Kerberos ticket cache.

```
Ticket cache: FILE:/tmp/krb5cc_0
Default principal: host/dsee.companyxyz.com@COMPANYXYZ.COM
Valid starting Expires Service principal
10/27/07 10:52:05 10/27/07 20:51:20 krbtgt/COMPANYXYZ.COM@COMPANYXYZ.COM
renew until 10/27/07 20:52:05
10/27/07 10:51:20 10/27/07 20:51:20 ldap/win2k3.companyxyz.com@COMPANYXYZ.COM
renew until 10/27/07 20:52:05
```

List the host keys for the Solaris client dsee by running the following klist command:

```
Keytab name: FILE:/etc/krb5/krb5.keytab

Keytab name: FILE:/etc/krb5/krb5.keytab

KVNO Principal

1 host/dsee.companyxyz.com@COMPANYXYZ.COM (ArcFour with HMAC/md5)
1 host/dsee.companyxyz.com@COMPANYXYZ.COM (DES cbc mode with CRC-32)
1 host/dsee.companyxyz.com@COMPANYXYZ.COM (DES cbc mode with RSA-MD5)
```

The Active Directory console now shows an entry for Solaris client (DSEE) under the Computers container, as shown in Figure 9.

Figure 9: Entry for Solaris Client

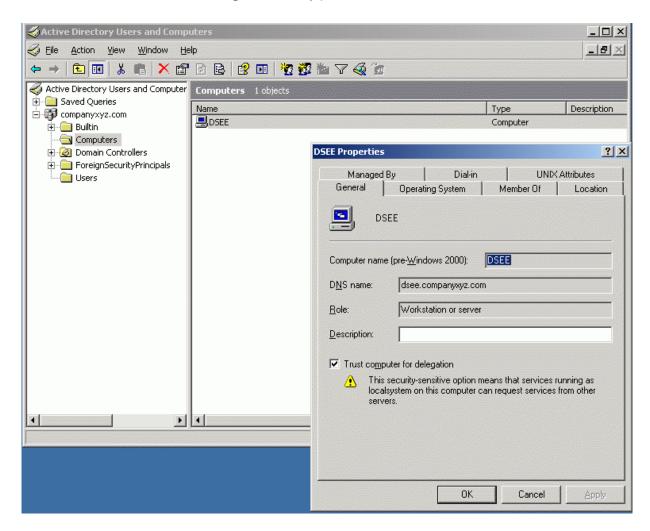

The contents of the krb5.conf file should be as follows:

```
dsee% cat /etc/krb5/krb5.conf

[libdefaults]
    default_realm = COMPANYXYZ.COM

[realms]
    COMPANYXYZ.COM = {
        kdc = win2k3.companyxyz.com
        kpasswd_server = win2k3.companyxyz.com
        kpasswd_protocol = SET_CHANGE
        admin_server = win2k3.companyxyz.com
    }

[domain_realm]
    .companyxyz.com = COMPANYXYZ.COM
```

```
dsee% ldapsearch -h win2k3.companyxyz.com -b "cn=users,dc=companyxyz,dc=com" -o mech=gssapi -o authzid='' "cn=wajih ahmed"
```

Use the ldapsearch command for a user to ensure the presence of POSIX attributes. In the following output, the attributes in **bold** were added by Identity Management for UNIX and those in *italics* are the SFU attributes. Actual output only shows one set of attributes. The example shows both sets to highlight the attribute names.

```
version: 1
dn: CN=Wajih Ahmed, CN=Users, DC=companyxyz, DC=com
objectClass: top
objectClass: person
objectClass: organizationalPerson
objectClass: user
cn: Wajih Ahmed
sn: Ahmed
givenName: Wajih
initials: U
distinguishedName: CN=Wajih Ahmed, CN=Users, DC=companyxyz, DC=com
instanceType: 4
whenCreated: 20071023182249.0Z
whenChanged: 20071030162832.0Z
displayName: Wajih Ahmed
uSNCreated: 16413
uSNChanged: 69721
name: Wajih Ahmed
objectGUID:: hJdxx1sW3EeLoIHl+nZjKQ==
userAccountControl: 66048
badPwdCount: 0
codePage: 0
countryCode: 0
badPasswordTime: 128381558123360000
lastLogoff: 0
lastLogon: 128382298039330000
pwdLastSet: 128381558243047500
primaryGroupID: 513
objectSid:: AQUAAAAAAAUVAAAA72Kb5qzJ+t5uyLN+VQQAAA==
accountExpires: 9223372036854775807
logonCount: 15
sAMAccountName: wahmed
sAMAccountType: 805306368
userPrincipalName: wahmed@companyxyz.com
objectCategory: CN=Person, CN=Schema, CN=Configuration, DC=companyxyz, DC=com
uid: wahmed
uidNumber: 1000
gidNumber: 10
unixHomeDirectory: /export/home/wahmed
loginShell: /bin/bash
msSFU30Name: wahmed
msSFU30UidNumber: 1000
msSFU30GidNumber: 10
msSFU30LoginShell: /bin/bash
msSFU30Password: uTtVgSFk3So22
msSFU30NisDomain: companyxyz
msSFU30HomeDirectory: /export/home/wahmed
```

#### **Initializing the Solaris LDAP Client**

Now you configure the Solaris host as an LDAP client of Active Directory, which allows the Solaris host to access naming service information from Active Directory.

As prerequisites, the DNS client and nscd should be enabled, and the /etc/resolv.conf file should be properly configured. Verify that both forward and reverse DNS lookup of the Active Directory server succeeds from the Solaris host, as shown in the following example.

If reverse DNS lookup fails, then add a PTR record for the Active Directory server to the DNS server, if it does not exist. Modify /etc/nsswitch.ldap to use DNS for hosts and ipnodes. Unlike earlier versions, nscd in the Solaris 10 08/07 release supports enhanced LDAP connection management and improved caching. You must enable nscd to use the per-user authentication functionality as follows:

```
dsee% svcadm enable svc:/network/dns/client:default
dsee% svcadm enable name-service-cache
dsee% dig win2k3.companyxyz.com +short
192.168.159.148
dsee% dig -x 192.168.159.148 +short
win2k3.companyxyz.com.
dsee% grep dns /etc/nsswitch.ldap
hosts: dns files
ipnodes: dns files
```

In the following example, Microsoft Windows Server 2003 Enterprise Edition R2 has Identity Management for UNIX enabled. The POSIX attributes and object classes added to the Active Directory schema by Identity Management for UNIX have the same names as those used by the Solaris LDAP client (which follows the RFC2307bis IETF draft) except for those that must use attribute mapping (attributeMap) and object class mapping (objectClassMap).

```
dsee% ldapclient -v manual \
-a credentialLevel=self \
-a authenticationMethod=sasl/gssapi \
-a defaultSearchBase=dc=companyxyz,dc=com \
-a domainName=companyxyz.com \
-a defaultServerList=192.168.159.148 \
-a attributeMap=passwd:gecos=cn \
-a attributeMap=passwd:homedirectory=unixHomeDirectory \
-a objectClassMap=group:posixGroup=group \
-a objectClassMap=passwd:posixAccount=user \
-a objectClassMap=shadow:shadowAccount=user \
-a serviceSearchDescriptor=passwd:cn=users,dc=companyxyz,dc=com?one \
-a serviceSearchDescriptor=group:cn=users,dc=companyxyz,dc=com?one
```

The use of credentialLevel=self denotes per-user authentication, which means that the Solaris LDAP client uses the credentials of the user who is making the naming service request to bind and look up information in the LDAP server (Active Directory, in this case).

The use of authenticationMethod=sasl/gssapi denotes that the Solaris LDAP client uses GSSAPI/Kerberos to authenticate to the LDAP server. The per-user authentication can be used only in conjunction with sasl/gssapi. (SASL refers to Simple Authentication and Security Layer.)

The following example uses an older version of Microsoft Windows Server 2003, which has SFU installed. This configuration needs additional attribute mappings.

```
dsee% ldapclient -v manual \
-a credentialLevel=self \
-a authenticationMethod=sasl/gssapi \
-a defaultSearchBase=dc=companyxyz,dc=com \
-a domainName=companyxyz.com \
-a defaultServerList=192.168.159.148 \
-a attributeMap=group:userpassword=msSFU30Password \
-a attributeMap=group:memberuid=msSFU30MemberUid \
-a attributeMap=group:gidnumber=msSFU30GidNumber \
-a attributeMap=passwd:gecos=msSFU30Gecos \
-a attributeMap=passwd:gidnumber=msSFU30GidNumber \
-a attributeMap=passwd:uidnumber=msSFU30UidNumber \
-a attributeMap=passwd:uid=sAMAccountName \
-a attributeMap=passwd:homedirectory=msSFU30HomeDirectory \
-a attributeMap=passwd:loginshell=msSFU30LoginShell \
-a attributeMap=shadow:shadowflag=msSFU30ShadowFlag \
-a attributeMap=shadow:userpassword=msSFU30Password \
-a attributeMap=shadow:uid=sAMAccountName \
-a objectClassMap=group:posixGroup=group \
-a objectClassMap=passwd:posixAccount=user \
-a objectClassMap=shadow:shadowAccount=user \
-a serviceSearchDescriptor=passwd:cn=users,DC=companyxyz,DC=com?one \
-a serviceSearchDescriptor=group:cn=users,DC=companyxyz,DC=com?one
```

You should see the Successfully configured message after running the ldapclient command. Restart the LDAP client.

```
dsee% svcadm restart svc:/network/ldap/client:default
```

Verify the contents of the LDAP client cache. The output is different if you are using SFU.

```
dsee% ldapclient list
```

```
NS_LDAP_FILE_VERSION= 2.0
NS_LDAP_SERVERS= 192.168.159.148
NS_LDAP_SEARCH_BASEDN= dc=companyxyz,dc=com
NS_LDAP_AUTH= sas1/GSSAPI
NS_LDAP_CREDENTIAL_LEVEL= self
NS_LDAP_SERVICE_SEARCH_DESC= passwd:cn=users,dc=companyxyz,dc=com?one
NS_LDAP_SERVICE_SEARCH_DESC= group:cn=users,dc=companyxyz,dc=com?one
NS_LDAP_ATTRIBUTEMAP= passwd:homedirectory=unixHomeDirectory
NS_LDAP_ATTRIBUTEMAP= passwd:gecos=cn
NS_LDAP_OBJECTCLASSMAP= shadow:shadowAccount=user
NS_LDAP_OBJECTCLASSMAP= group:posixGroup=group
```

# Using the Naming Service Switch and Pluggable Authentication Modules (PAM)

The following /etc/nsswitch.conf file configures the Solaris client to use Active Directory for users and groups, DNS for host resolution, and local files for other naming service lookups:

```
dsee% cat /etc/nsswitch.conf
```

```
files ldap
passwd:
          files ldap
group:
          dns files
hosts:
ipnodes:
          dns files
networks: files protocols: files
           files
rpc:
ethers:
           files
netmasks: files
bootparams: files
publickey: files
# At present there isn't a 'files' backend for netgroup; the system will
  figure it out pretty quickly, and won't use netgroups at all.
netgroup: files
automount: files
aliases:
            files
services: files
printers: user files
auth attr: files
prof_attr: files
project:
            files
            files
tnrhtp:
tnrhdb:
            files
```

Use the pam\_krb5.so.1 module in the /etc/pam.conf file to enable authentication, account management, and password management on the Solaris client by using Active Directory through Kerberos. Minimally, enable the module for login and other services.

The following /etc/pam.conf file authenticates users by using Active Directory through Kerberos and authenticates through the UNIX login only if the Kerberos authentication fails (see the auth entries). This arrangement is helpful when a majority of the users are in Active Directory and when there are only a few non-Active Directory user accounts, such as root. The account entries check for password expiration when dealing with Active Directory and local UNIX password-aging policies. The password entries change the Active Directory password of the user and continue to change the local UNIX password only if the Active Directory password change fails.

```
login
        auth requisite
                                pam authtok get.so.1
                                pam_dhkeys.so.1
login
        auth required
login
        auth required
                                pam unix cred.so.1
                                pam krb5.so.1
login
        auth sufficient
                                pam unix auth.so.1
login
        auth required
login
        auth required
                                pam dial auth.so.1
other
        auth requisite
                                pam_authtok_get.so.1
other
        auth required
                                pam dhkeys.so.1
```

```
other
                                 pam unix cred.so.1
        auth required
other
        auth sufficient
                                pam krb5.so.1
other
        auth required
                                pam unix auth.so.1
other
        account requisite
                                pam roles.so.1
other
        account required
                                pam unix account.so.1
                                pam krb5.so.1
other
        account required
other
       password required
                                pam dhkeys.so.1
other
       password requisite
                                pam authtok get.so.1
other
       password requisite
                                pam_authtok_check.so.1
other
       password sufficient
                                pam krb5.so.1
other
        password required
                                pam authtok store.so.1
```

#### **Testing the Client**

Test the configuration by running the getent command for the passwd database for a particular user. If this command does not return the user, the client configuration failed. Check the /var/adm/messages file or the console for errors.

```
dsee$ getent passwd wahmed
wahmed:x:1000:10::/export/home/wahmed:/bin/bash
```

Use the ldaplist command to search for and list naming information.

Note that running the ldaplist -l command returns a Critical Extension not found error, but if you specify an Active Directory user, you should get the correct output. The critical extension error occurs because Active Directory does not support some of the LDAP Version 3 extensions that are used by the Solaris LDAP client. In particular, Active Directory does not support the extension that is required for virtual list view (VLV) indexes.

```
ldaplist -l passwd wahmed
dn: gecos=Wajih Ahmed, gecos=Users, DC=companyxyz, DC=com
        objectClass: top
        objectClass: person
        objectClass: organizationalPerson
        objectClass: posixAccount
        cn: Wajih Ahmed
        sn: Ahmed
        givenName: Wajih
        initials: U
        distinguishedName: CN=Wajih Ahmed, CN=Users, DC=companyxyz, DC=com
        instanceType: 4
        whenCreated: 20071023182249.0Z
        whenChanged: 20071030162832.0Z
        displayName: Wajih Ahmed
        uSNCreated: 16413
        uSNChanged: 69721
       name: Wajih Ahmed
                     q [# G
        objectGUID:
        userAccountControl: 66048
        badPwdCount: 0
        codePage: 0
        countryCode: 0
        badPasswordTime: 128381558123360000
```

```
lastLogoff: 0
lastLogon: 128382298039330000
pwdLastSet: 128381558243047500
primaryGroupID: 513
objectSid: #
accountExpires: 9223372036854775807
logonCount: 15
sAMAccountName: wahmed
sAMAccountType: 805306368
userPrincipalName: wahmed@companyxyz.com
objectCategory: CN=Person, CN=Schema, CN=Configuration, DC=companyxyz,
DC=com
uid: wahmed
msSFU30Name: wahmed
msSFU30UidNumber: 1000
msSFU30GidNumber: 10
msSFU30LoginShell: /bin/bash
msSFU30Password: uTtVgSFk3So22
msSFU30NisDomain: companyxyz
msSFU30HomeDirectory: /export/home/wahmed
uidnumber: 1000
gidnumber: 10
homedirectory: /export/home/wahmed
loginshell: /bin/bash
gecos: Wajih Ahmed
```

*Note:* The objectGUID and objectSID attributes in the ldaplist output have binary values.

Verify that you can log in successfully to the Solaris client as an Active Directory user by using ssh. The following example uses a manually created local home directory. Home directories that are shared by an NFS server can be automatically mounted at login time by configuring automount(1M) on the Solaris client.

Note that the Solaris 10 08/07 release does not support the automounting of remote home directories using smbfs. The smbfs functionality has been integrated into OpenSolaris build 84. See the "For More Information" section for a link to the OpenSolaris CIFS client project.

```
localhost:~> ssh -l wahmed dsee
  Password:
  Last login: Thu Nov 1 19:05:32 2007 from gateway
  Sun Microsystems Inc.
                          SunOS 5.10
                                           Generic January 2005
dsee$ id
  uid=1000 (wahmed) gid=10 (staff)
dsee$ klist
  Ticket cache: FILE:/tmp/krb5cc 1000
  Default principal: wahmed@COMPANYXYZ.COM
  Valid starting
                                 Expires
                                                        Service principal
  11/06/07 10:23:12 11/06/07 20:19:30 krbtqt/COMPANYXYZ.COM@COMPANYXYZ.COM
          renew until 11/13/07 10:23:12
```

#### **Testing Password Management**

Following is a list of tests used to check account and password management with Active Directory. The results show that most of the commonly occurring scenarios work quite well. The tests were performed using a Solaris 10 08/07 client.

**Note**: Use kpasswd instead of the passwd command to change an Active Directory user's password from the Solaris client.

1. Log in and change the password of an Active Directory user from the Solaris client.

Active Directory: Reset the password for user wahmed to Admin1234.

Solaris client: Log in successfully as wahmed with the password Admin1234.

Solaris client: As wahmed, successfully use kpasswd to change password to Abcd1234. Then, log out.

Solaris client: Log in successfully as wahmed using the new password Abcd1234.

**Note**: kpasswd uses the Active Directory password policy for password changes. If the new password does not meet the Active Directory policy, kpasswd issues the kpasswd: Password change rejected error.

2. Require the user to change the password during next login.

Active Directory: Reset the password for user wahmed to Admin1234.

Active Directory: Set User must change password on next logon.

Solaris client: Log in successfully as wahmed using the password Admin1234.

Solaris client: When prompted, enter the new password:

```
% ssh -1 wahmed dsee
Password:
Your Kerberos password has expired.

New Password:
Re-enter new Password:
Kerberos password successfully changed

Last login: Tue Feb 5 16:44:14 2008 from somewhere-
Sun Microsystems Inc. SunOS 5.10 Generic January 2005
dsee$ id
uid=1000(wahmed) gid=10(staff)
dsee$
```

Note: In this case, PAM is changing the user password. The pam.conf file being used ensures that the password meets both the Active Directory password policy and the local (/etc/default/passwd) policy. If the new password does not meet the local policy, the password change fails and the output includes the appropriate error message. For example, you might see the following error if the password is not long enough: Password too short - must be at least 6 characters. However, if the new password does not meet the Active Directory

password policy, the user sees only the Password change rejected error, not an explanation of the failure.

In the following example, the Active Directory password policy requires a password with a minimum of seven characters, while the local policy requires a minimum of six characters. If you type a new password with six characters, it is rejected by Active Directory.

```
% ssh -1 wahmed dsee
Password:
Your Kerberos password has expired.

New Password:
Re-enter new Password:
Kerberos password not changed:
Password change rejected
```

3. Disable the account by using the Active Directory console.

Active Directory: Disable the wahmed account.

Solaris client: Log in as wahmed as follows:

```
% ssh -1 wahmed dsee
Password:
Password:
Password:
Password:
Permission denied (gssapi-keyex,gssapi-with-mic,publickey,keyboard-interactive).
```

4. Check the password quality and strength.

Active Directory: Set the password policy to require a minimum of seven characters.

Solaris client: Enter a new 6-character password for user wahmed by using kpasswd.

```
dsee$ id
uid=1000(wahmed) gid=10(staff)
dsee$ kpasswd
kpasswd: Changing password for wahmed@COMPANYXYZ.COM.
Old password:
New password:
New password (again):
kpasswd: Password change rejected
```

Solaris client: Enter a new 7-character password for wahmed by using kpasswd.

```
dsee$ kpasswd
kpasswd: Changing password for wahmed@COMPANYXYZ.COM.
Old password:
New password:
New password (again):
Kerberos password changed.
dsee$
```

#### **Troubleshooting**

If Active Directory is down, and hence the key distribution center (KDC) is not responding, the Solaris LDAP client might go into maintenance mode. After the Active Directory server is up, you can "clear" the service.

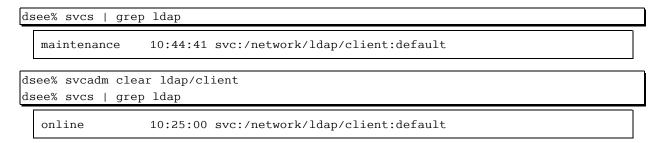

Note that login fails if the domain is not set correctly in the /etc/resolv.conf file or if nscd is not running. The ldapclient command fails if /etc/nsswitch.ldap has not been modified to use DNS for hosts and ipnodes or if reverse DNS lookup of the Active Directory server fails from the Solaris client.

#### **For More Information**

Here are additional resources:

- Download the adjoin tool: http://opensolaris.org/os/project/winchester/files/adjoin-s10u4.tar.gz
- Training courses available at http://www.sun.com/training/:
  - Using LDAP as a Naming Service (IN-351)
  - Enterprise Security Using Kerberos and LDAP (SC-360)
  - LDAP Design and Deployment (WI-3501)
- Support:
  - Register your Sun gear: <a href="https://inventory.sun.com/inventory/">https://inventory.sun.com/inventory/</a>
  - Services: <a href="http://www.sun.com/services">http://www.sun.com/services</a>
  - SunSolve Online: <a href="http://sunsolve.sun.com">http://sunsolve.sun.com</a>
- Open source resources:
  - Sparks project, which provides naming service enhancements: http://www.opensolaris.org/os/project/sparks/overview/
  - CIFS client for Solaris: <a href="http://www.opensolaris.org/os/project/smbfs/">http://www.opensolaris.org/os/project/smbfs/</a>
- Related documents:
  - Sun BluePrints<sup>™</sup> book *LDAP* in the Solaris Operating Environment: Deploying Secure Directory Services:
  - http://www.sun.com/books/catalog/haines\_bialaski\_ldap.xml
  - Documentation at <a href="http://docs.sun.com">http://docs.sun.com</a>

- Discussions, such as the Solaris Forums at <a href="http://forum.java.sun.com/index.jspa?tab=solaris">http://forum.java.sun.com/index.jspa?tab=solaris</a>
- Related web sites and articles:
  - Solaris Information Center on the BigAdmin web site: http://www.sun.com/bigadmin/hubs/documentation/
  - "Kerberos and LDAP Troubleshooting Tips" on Microsoft web site: http://www.microsoft.com/technet/solutionaccelerators/cits/interopmigration/unix/usecdirw/17wsdsu.mspx
- Events of interest to users of Sun products:
  - Worldwide developer events: <a href="http://developers.sun.com/events/">http://developers.sun.com/events/</a>
  - Current events: <a href="http://www.sun.com/events/index.jsp">http://www.sun.com/events/index.jsp</a>

### **Licensing Information**

Unless otherwise specified, the use of this software is authorized pursuant to the terms of the license found at <a href="http://www.sun.com/bigadmin/common/berkeley license.html">http://www.sun.com/bigadmin/common/berkeley license.html</a>.

## Acknowledgements

The authors would like to thank Sundeep Dhall and Cathleen Reiher for their help.